### wysiwyg\_sample\_page

### WYSIWYG Sample Page

Start off by clicking "edit" then switching the editor to use the wysiwyg editor using the  $\vert \cdot \vert$  button on the toolbar.

Text formatting

**bold** *italic* underlined

centred text

### Lists and table

- An unordered list item
	- $\circ$  A subitem

And some text

- Another item
- . . . and more text . . .
	- $\bullet$  Item 3

. . . and some more text, to illustrate the line spacing.

A table:

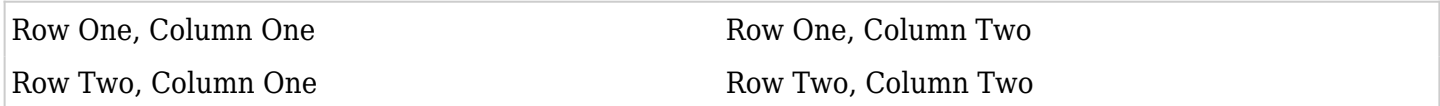

A box

# A [link](http://tiki.org)

# **And these are produced by wiki plugins:**

**Plugins** 

Quote plugin:

*Just what do you think you're doing, Dave?*

# *HAL, in 2001: A Space Odyssey (1968)*

#### Code plugin:

**Hello World in Pascal** oooooo

FANCYTABLE example: program HelloWorld(output); begin WriteLn( $&\#039;$ Hello World! $&\#039;$ ); end.

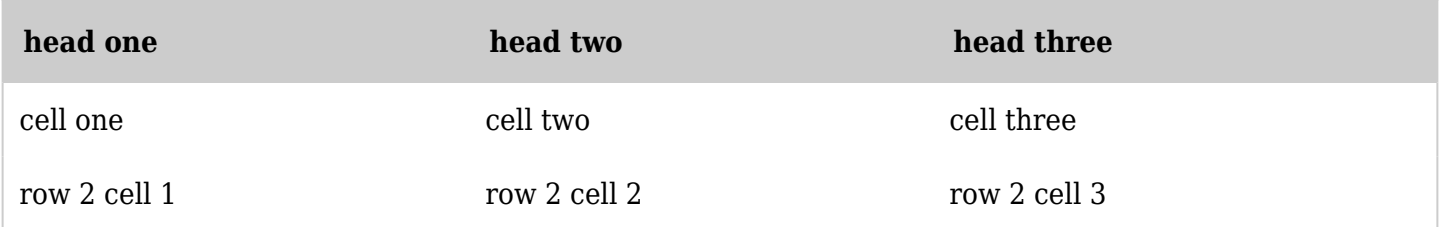